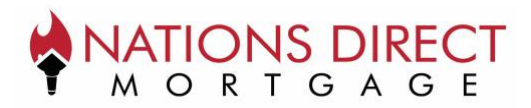

# **Objective**

This guide will walk through the broker perspective for sending and completing disclosures electronically with Nations Direct Mortgage, LLC (NDM). This guide provides a step by step review with screenshots taken at each step in the process. To view the process from the borrower's perspective, please reference the Borrower eSign Guide.

Please reach out to your Account Executive should you have further questions.

# **Broker Documents Sent Successfully Email**

All disclosure correspondence between Nations Direct Mortgage and borrowers will come from the following sender: NationsDirect@myndm.com. If a borrower has trouble locating their email, we recommend first searching for that sender in their email provider's search bar.

Each borrower on the loan will receive *their own email with their own unique document link*. If one or more borrowers share a common email address, they will still each receive their own email with a unique document link.

When disclosures are generated, the Broker will receive the following email indicating that the disclosures were successfully sent to each borrower. The example below is for an Initial Disclosure, but the Broker would receive a similar email for LE/COC, CD, and CD/COC.

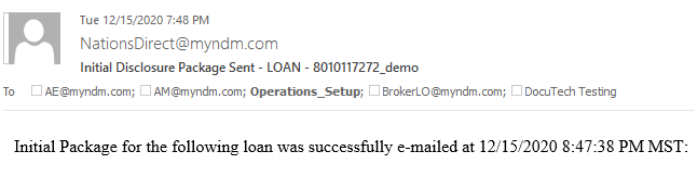

Loan Number: 8010117272 demo Property State: WA Borrower Last Name: LOAN

## **Loan Manager Unsigned Disclosure eFolder Pushback**

After the disclosures have been successfully generated an object will appear in the eFolder and depending on the disclosure type will be titled:

- 1. Initial Disclosure Unsigned Initial Disclosures
- 2. Redisclosure Unsigned LE/COC
- 3. Pre-Closing Unsigned CD and CD/COC
- 4. Closing Documents Unsigned Closing Documents

The object contains an unsigned copy of the disclosure that was generated and acts as a receipt of what was sent to the borrower. If multiple iterations of a disclosure have occurred, all versions will compile within the Unsigned disclosure eFolder object.

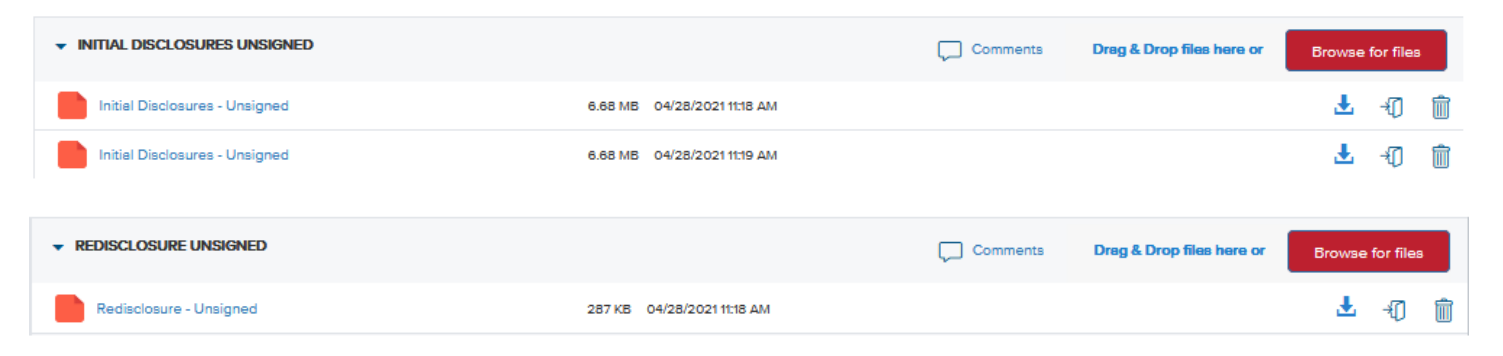

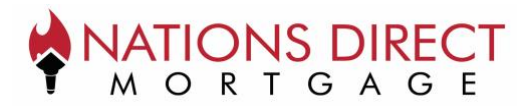

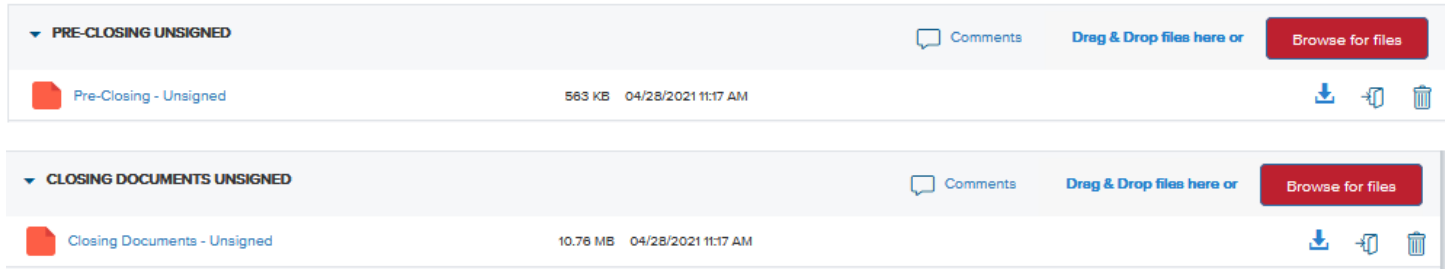

# **Broker Disclosure was Signed and Submitted by All Signers Email**

When disclosures have been successfully signed by all borrowers, the Broker will receive the following email indicating that the disclosures were successfully eSigned by all borrowers. The example below is for an Initial Disclosure, but the Broker would receive a similar email for LE / COC, CD, and CD / COC.

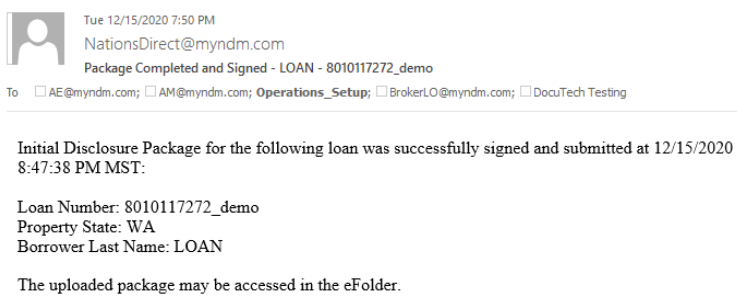

## **Loan Manager Signed Disclosure eFolder Pushback**

After the disclosures have been signed and submitted by all signers, the full package with any added eSignatures will appear in the eFolder and depending on the disclosure type will be titled:

- 1. Initial Disclosure Signed Initial Disclosures
- 2. Redisclosure Signed LE/COC
- 3. Pre-Closing Signed CD and CD/COC

## *\*Closing Documents are not eSigned and as a result do not follow this same procedure*

The object contains the entire package with any eSignatures that occurred added to the specific document. If multiple iterations of a disclosure have occurred, all versions will compile within the disclosure eFolder object.

Additionally, an audit log for each signed disclosure type will appear in the eFolder and depending on the disclosure type will be titled:

- 1. Initial Disclosure Signed Audit Log Initial Disclosures
- 2. Redisclosure Signed Audit Log LE/COC
- 3. Pre-Closing Signed Audit Log CD and CD/COC

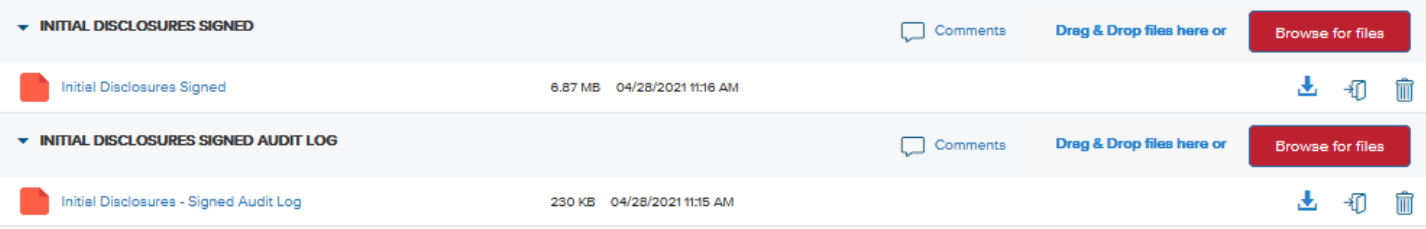

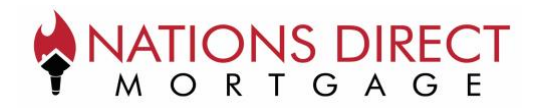

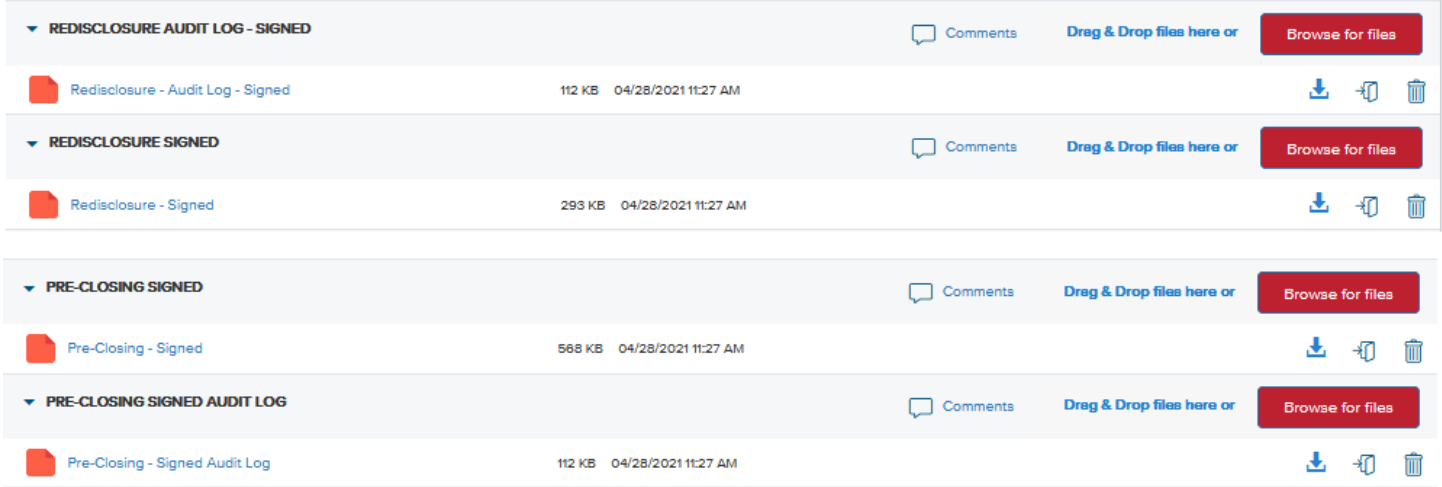